## UB'S ONE-STOP SHOP FOR HIGH CCR ON DEMAND: PERFORMANCE COMPUTING

L. Shawn Matott, Ph.D.

Computational Scientist UB Center for Computational Research

**University at Buffalo** The State University of New York

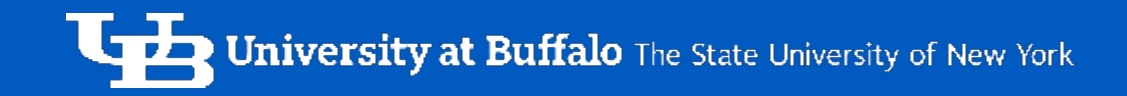

 $\circ$ 

ס  $\alpha$ 

চ

# OVERVIEW

## Workshop Objectives

- To learn some basic concepts of high performance computing (HPC)
- To learn about the UB Center for Computational Research (CCR)
- To learn how to use the CCR On Demand portal

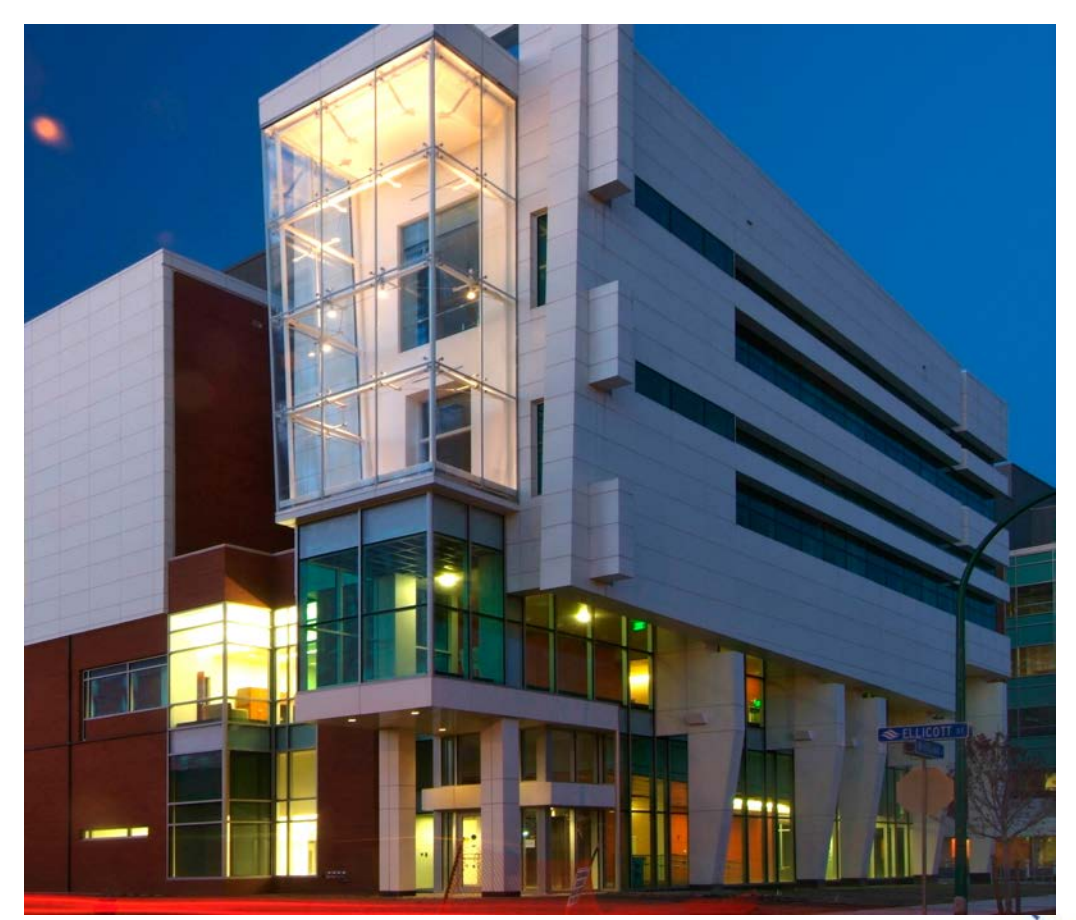

**3**

*source: UB Photo Database*

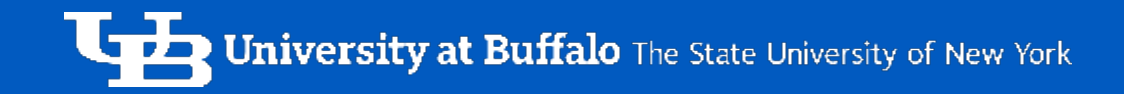

# BASIC HPC CONCEPTS

## Some Basic HPC Terminology

- *Compute Node*  a physical self-contained compute unit consisting of an operating system (OS), processors, memory, storage and networking interfaces. Also known as a "blade". Compute nodes can contain multiple processors.
- *Processor* a computing chip that can contain multiple processing cores.
- *Core*  a single processing unit within a processor. These are what ultimately perform computations.
	- o Cores on the same compute node must share the node resources (e.g. memory, storage, and networking).
	- o Within software, cores are often referred to as cpus or processors

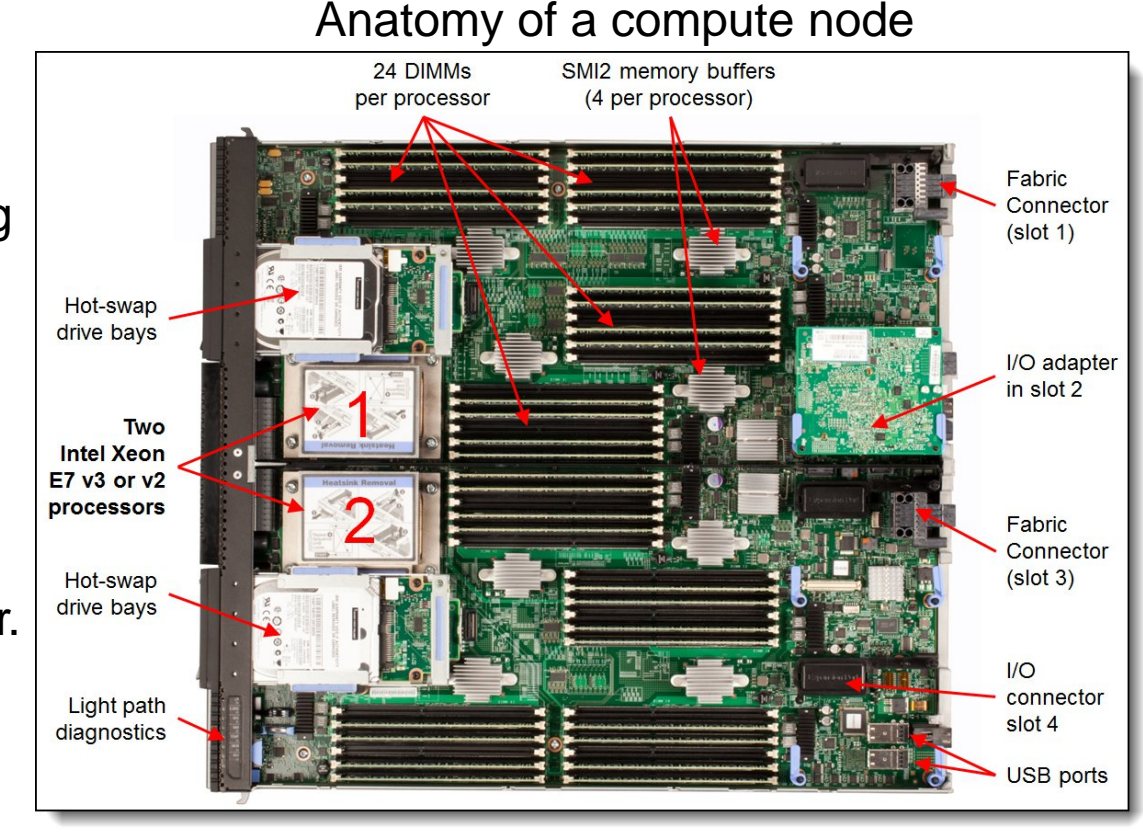

*Source: lenovopress.com*

**5**

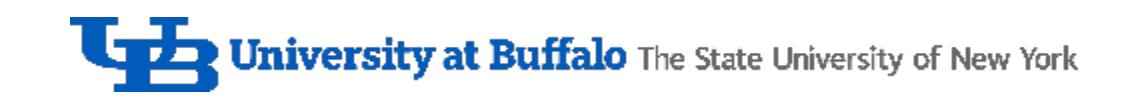

- *Node Rack* a cabinet that stores a stack of interconnected nodes and other compute equipment
- *Compute Cluster*  a set of interconnected racks.
- *Shared Memory Computing*  an HPC application where each core (all residing on the same node) uses a shared block of memory.
- *Distributed Memory Computing* an HPC application where each core (possibly residing on different nodes) uses separate blocks of memory and work is coordinated using message passing.

#### Two Rows of Node Racks at UB CCR

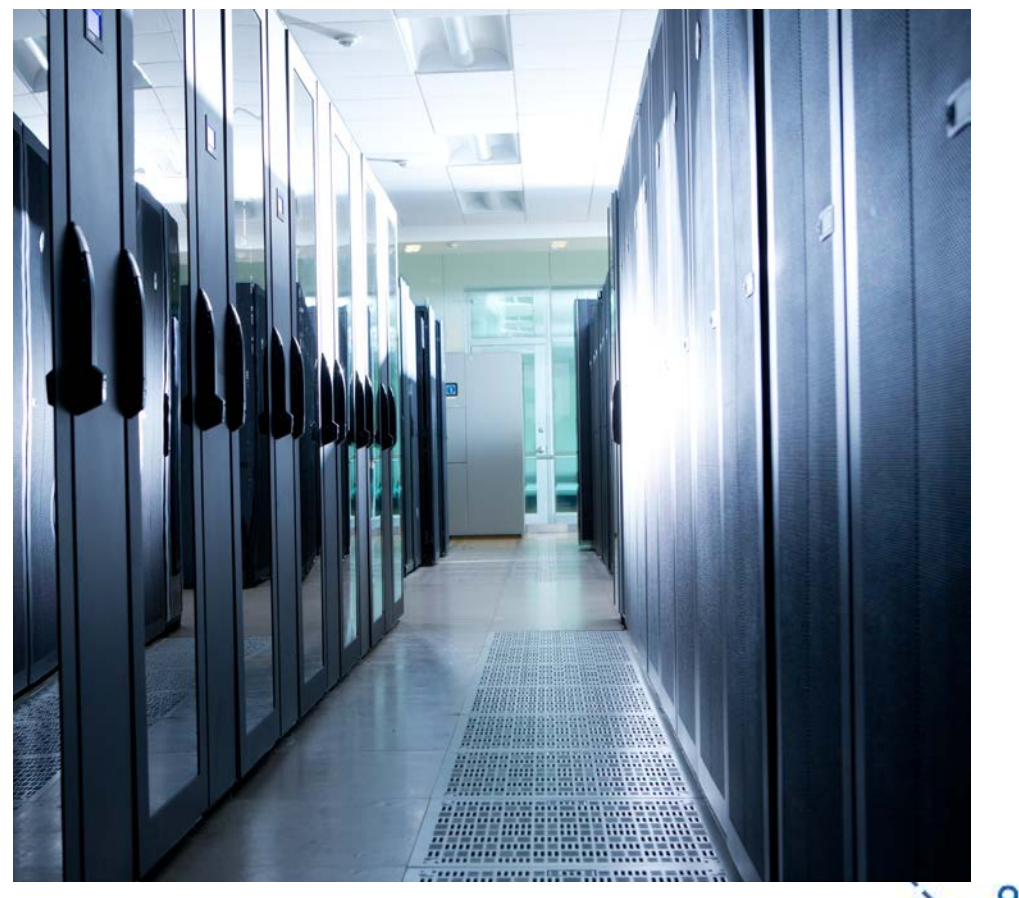

**6**

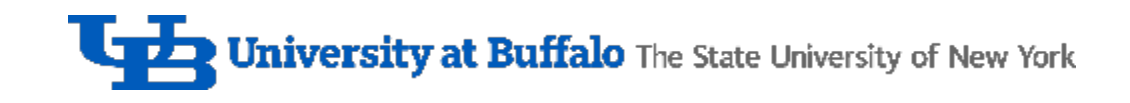

- *Thread* short for "thread of execution", a sequence of instructions that is run concurrently with other threads of the same process. Threads within a process can share memory.
- *Accelerator*  a compute device that a connected processor can use to offload certain computations.

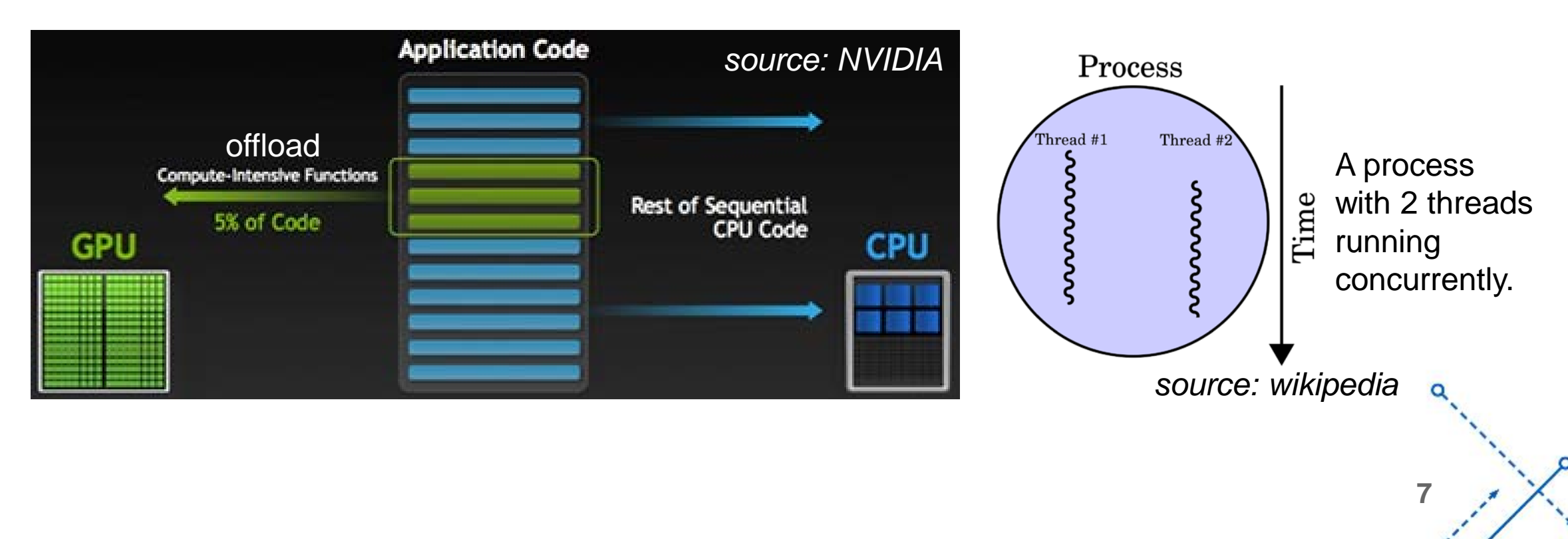

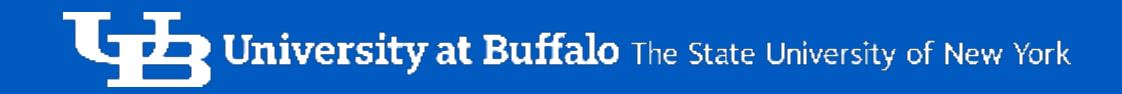

# UB CCR: HISTORY **AND MISSION**

## What is UB CCR?

- CCR provides UB researchers and affiliated partners, including industry, with access to advanced computing resources.
	- o Academic, Industrial, and Faculty Compute Nodes
	- o High Performance Storage and Networking
	- o Visualization and Cloud Computing Resources

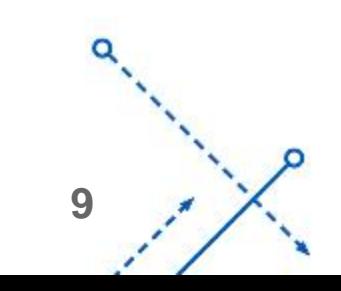

## **History**

- 1999 UB CCR founded, 60 GFLOPS peak performance
- 2006 UB CCR relocated from North Campus to downtown Medical Campus
- 2007 Major Upgrades, 13 TFLOPS, 30 TB Storage
- 2010 Major Upgrades, 170 TFLOPS, 500 TB Storage, GPU Nodes
- 2014 Add Industry Cluster, 250 TFLOPS
- 2015 Expand Storage to 4.2 PB
- 2016 to 2018 Expand Faculty Clusters, 550 TFLOPS
- 2018 Expand Industry and Academic Clusters, 1.3 PFLOPS, new GPU Nodes

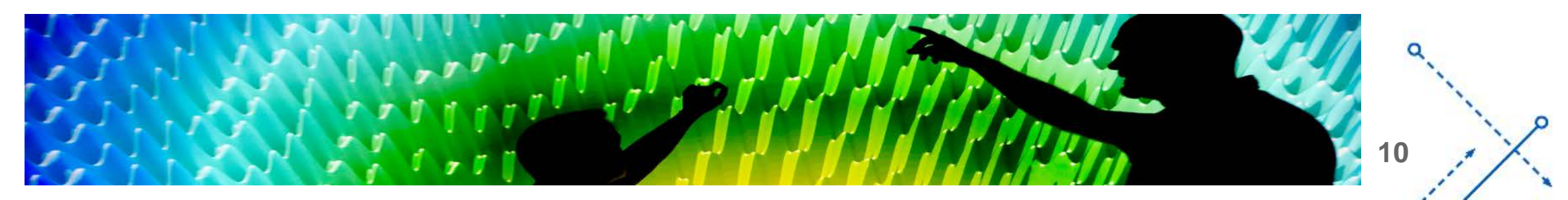

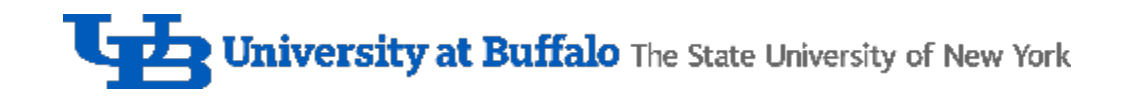

#### **Mission**

- Enable research and scholarship among UB faculty
- Provide hi-tech workforce training
- Foster economic development and job creation among area industries

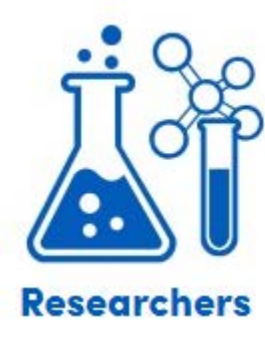

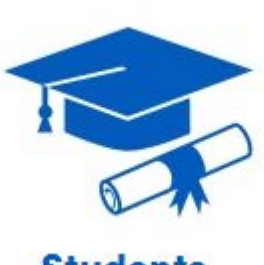

**Students** 

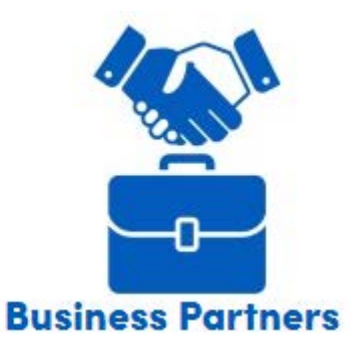

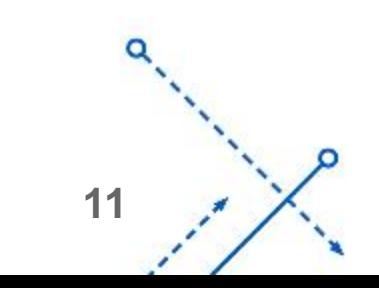

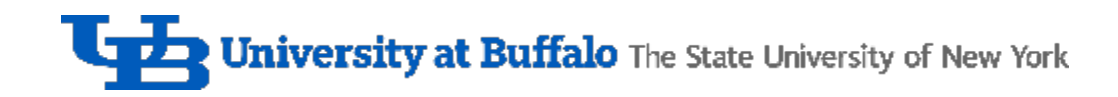

#### Research

- UB CCR serves all decanal units at UB o 565 total users in 2017 o 1200 publications since 2016
- No cost for faculty groups to use CCR compute resources
- Online account requests: [buffalo.edu/ccr/support/ccr-help/accounts.html](http://www.buffalo.edu/ccr/support/ccr-help/accounts.html)
- Research topics (*not comprehensive!*):
	- o Precision Agriculture
	- o Bioinformatics
	- o Fluid Dynamics
	- o Molecular Modeling
	- o Stormwater Management
- o Computer Vision
- o Computational Chemistry
- o Crystallography
- o Volcanology
- o Many other areas!

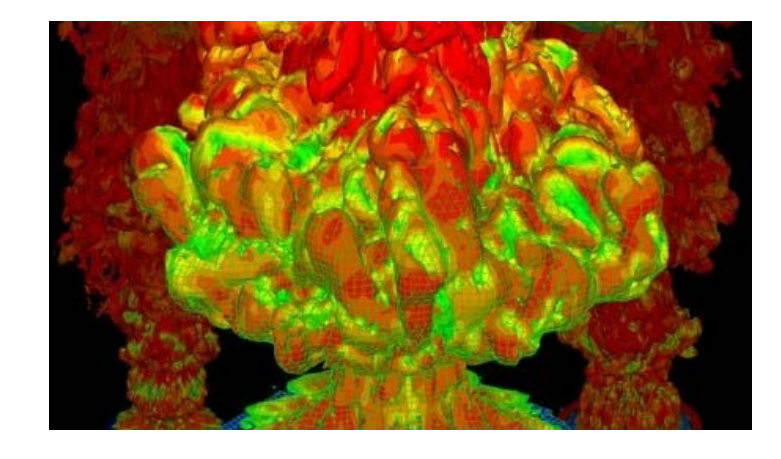

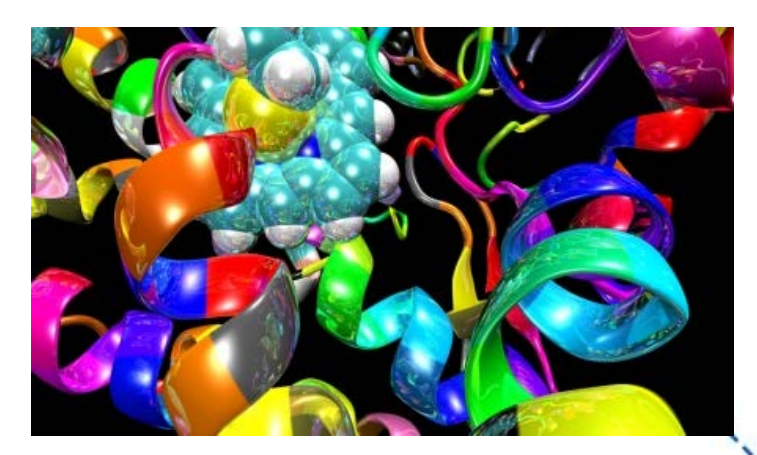

**12**

## **Training**

UB CCR provides free training to faculty and students on the use of its compute resources o By request or drop-in at our Bell Hall satellite office

#### • Helpdesk

- o Online ticket system for requesting technical support
- o Also provides searchable self-help knowledgebase
- **Other Outreach Activities** 
	- o Tours of the facility
	- o VIDIA Virtual Infrastructure for Data Intensive Analysis
	- o Summer Workshops for High School Students
	- o STEAM activities at local K-12 schools
	- $\circ$  ICDS/CDSE "short course" modules and workshops
	- o Guest lectures for numerous UB courses
	- o Hackathon support (e.g. BlockChain, TopCoder, etc.)

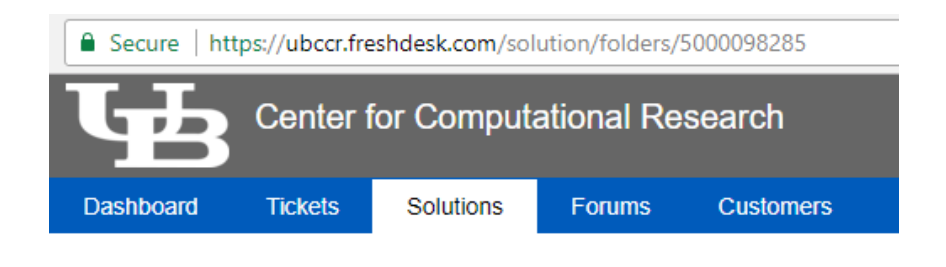

Solutions / CCR Services / High Performance Cluster Computing

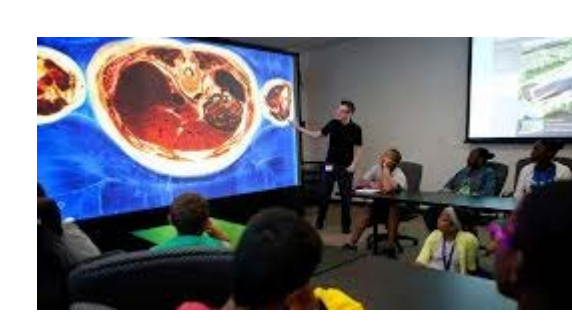

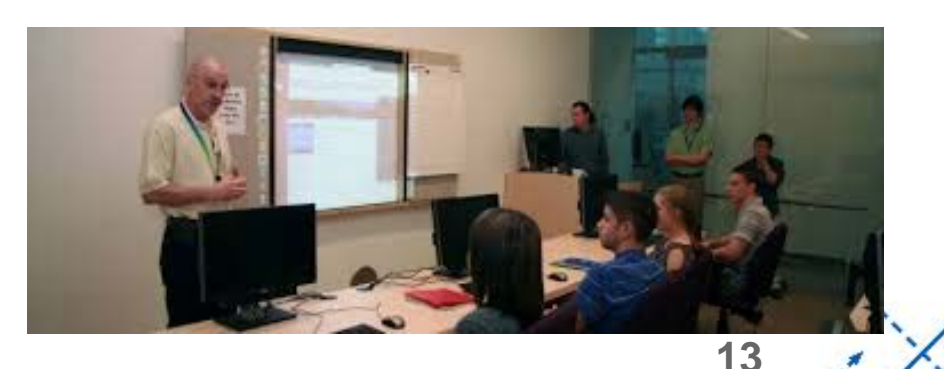

#### Economic Development

- UB CCR provides local industry with access to a 72 TFLOP (3,456 processors) cluster
- In process of expanding to include additional processors and a batch of NVIDIA Volta V100 GPU nodes
	- o Will allow industry to leverage machine learning and deep neural networks
- Since 2013, CCR has assisted over 24 companies
	- o 68 jobs created, 27 retained, \$52 million in economic impacts (savings, investment, revenue, etc.)

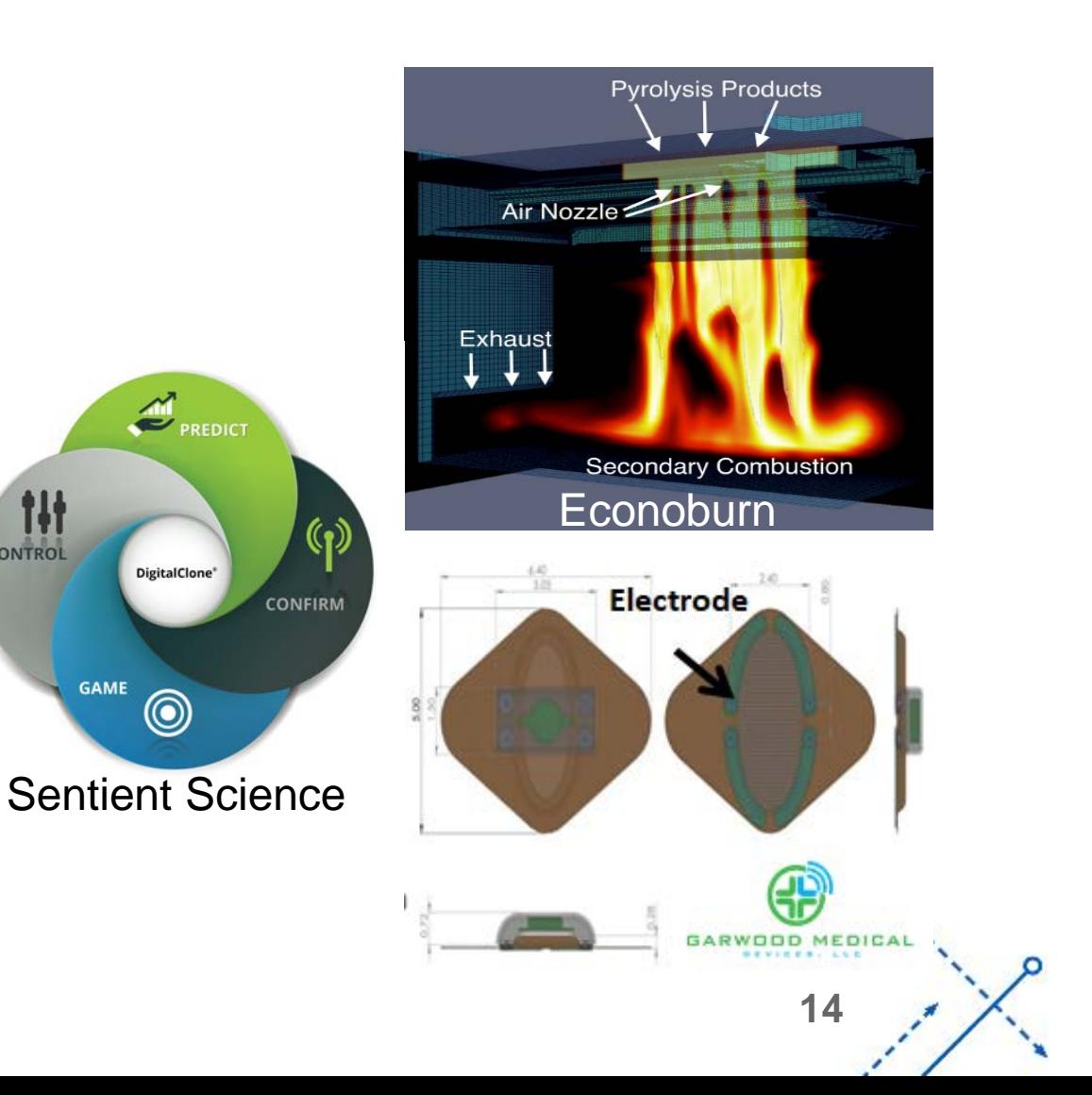

**CONTROL** 

**GAME** 

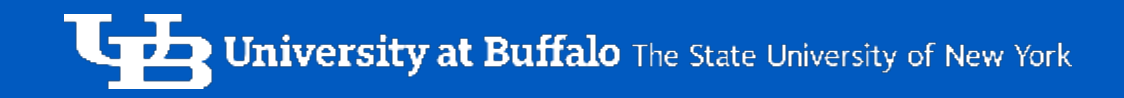

# UB CCR: COMPUTING RESOURCES

## Compute Resources (as of April 2018)

- Total Compute Capability:
	- o 1,373 Compute Nodes
	- o 20,044 Processing Cores
- Academic Compute Capability:
	- o 684 Compute Nodes
	- o 7,828 Processing Cores
- Faculty\* Compute Capability:
	- o 471 Compute Nodes
	- o 8,760 Processing Cores
- Industry\* Compute Capability:
	- o 216 Compute Nodes
	- o 3,456 Processing Cores

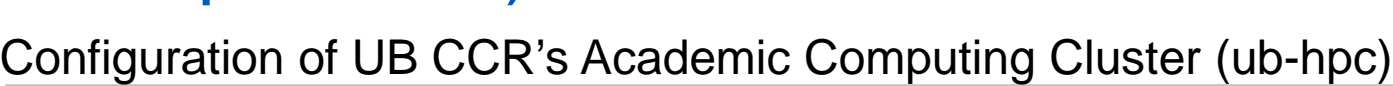

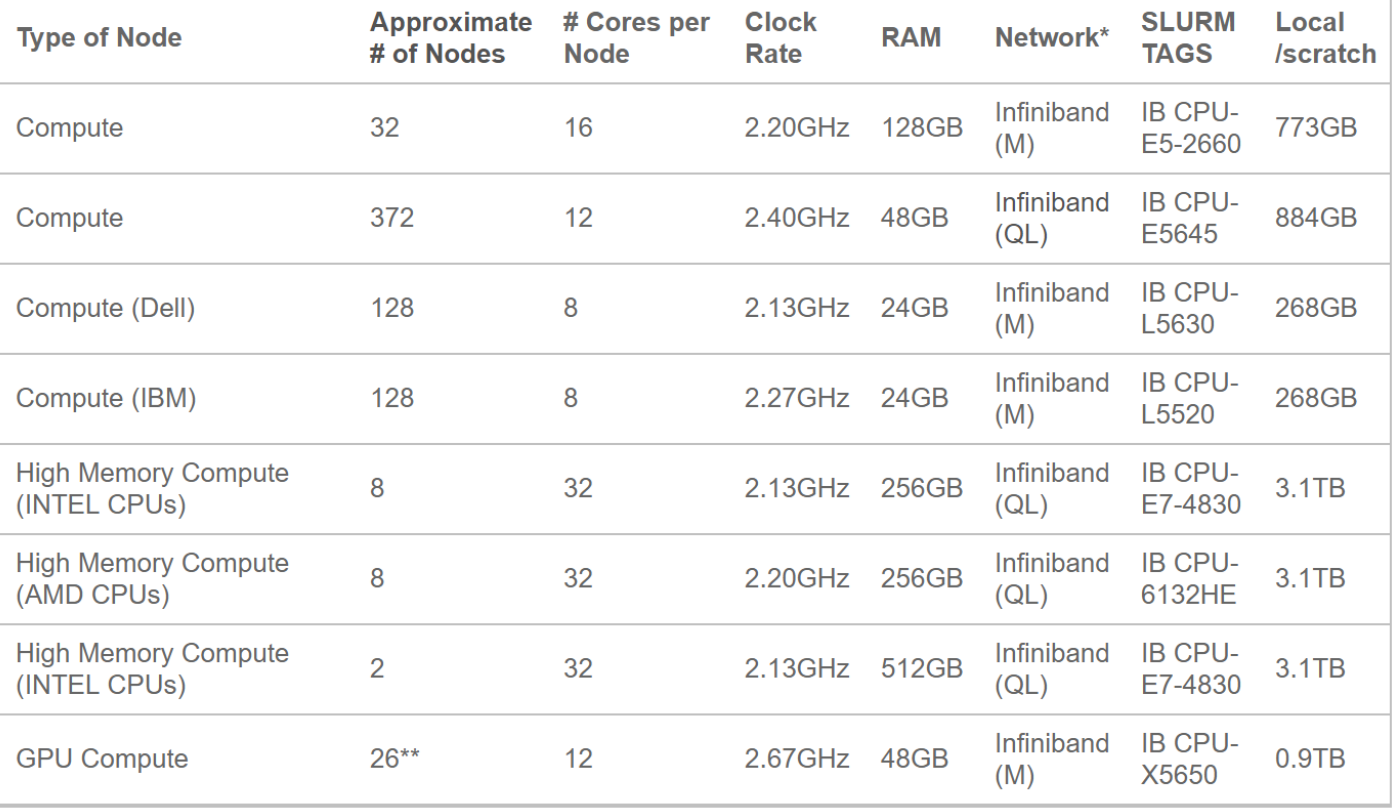

**16**

\* NETWORK: Infiniband (M) = Mellanox and Infiniband (QL) = Q-Logic

*\* - Unused Faculty and Industry cylces can be scavenged via pre-emptive scheduling*

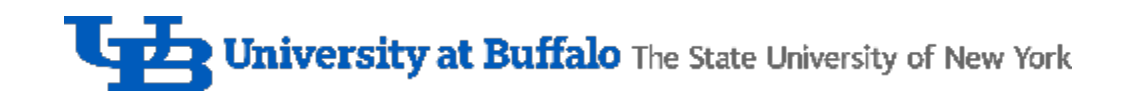

#### Data Storage

- Unix/Linux File Permissions
	- o All nodes run CentOS Linux
- 5 GB of user space o backed up daily
- up to 1 TB of projects space o backed up daily
- 'unlimited' scratch space
	- o deleted after 21 days
	- o NOT backed up

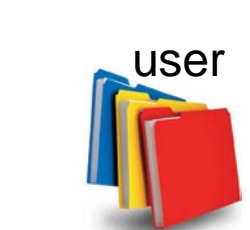

scrubber

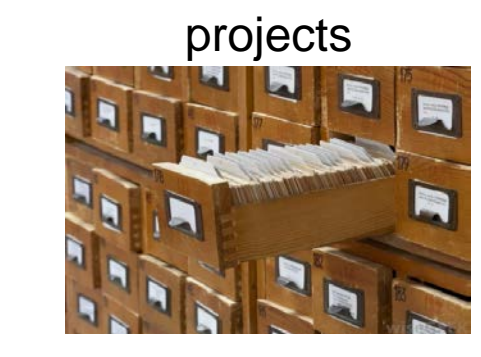

scratch

**17**

## Batch Computing

- UB CCR's compute resources are organized as a batch computing system
	- o Users submit compute requests (jobs) to the scheduler software (SLURM)
	- o The scheduler examines requested resources (cores, memory, walltime, etc.) and determines when jobs should run and on what nodes
	- o When jobs finish early, "holes" form in the schedule. The scheduler "backfills" jobs to fill these holes, kind of like a game of Tetris.

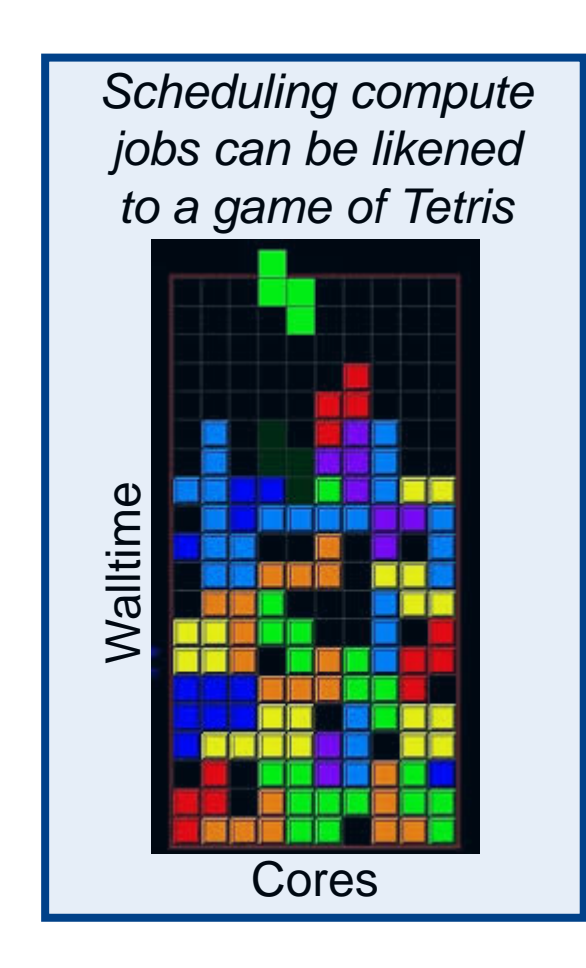

scheduler

novie requests

compute red

**18**

#### Cluster Access

- UB CCR provides secure remote access to its resources
	- o Hardware and software firewalls
	- o Virtual Private Network for Off-Campus
	- o Secure Shell (ssh) login node
- Connect to "CCR On Demand" to:
	- o Request compute nodes
	- o Load software
	- o Launch batch or interactive jobs
	- o Monitor job status
	-

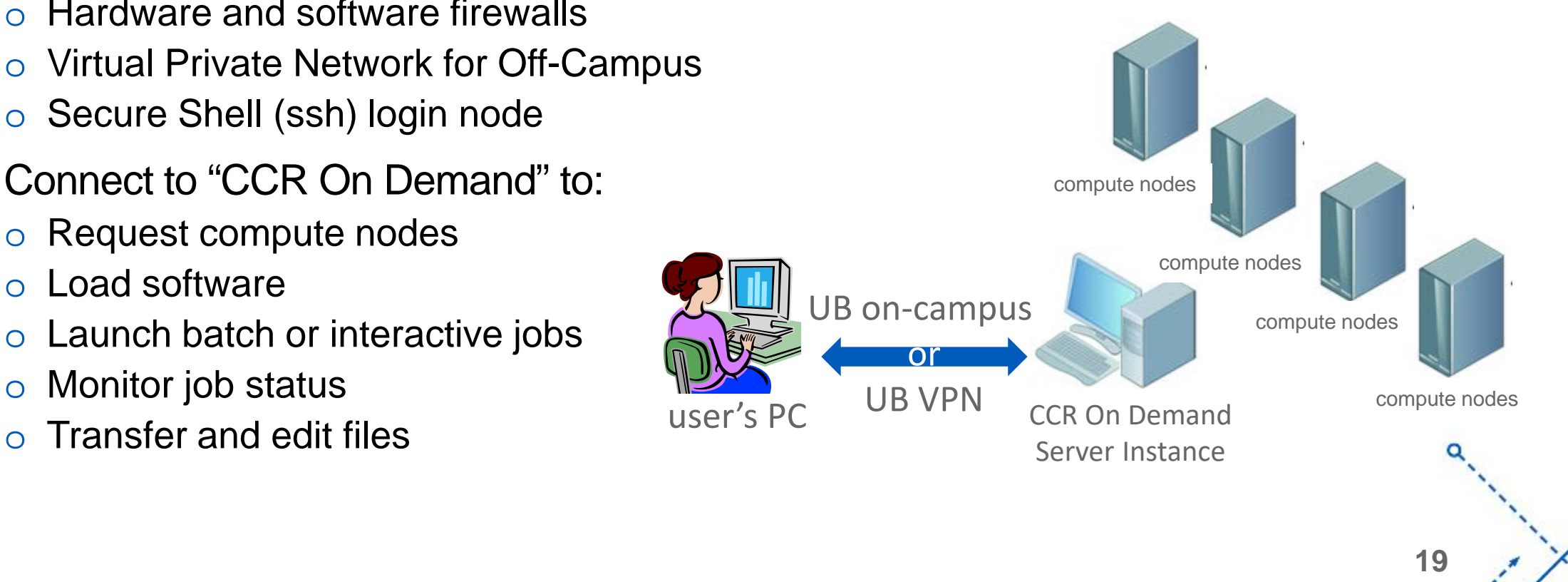

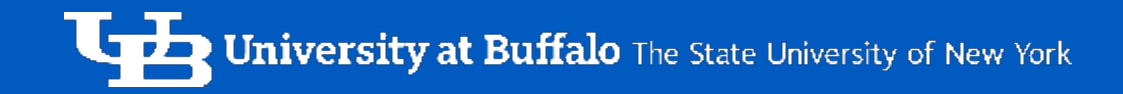

# UB CCR ON DEMAND

 $\Omega$ 

#### Login to CCR On Demand

- If off-campus, must first connect to VPN
	- o UB CIT provides "AnyConnect" software (see [ubit.buffalo.edu\)](http://www.buffalo.edu/ubit)
- Point a web-browser to **ondemand.ccr.buffalo.edu** 
	- o Login using your UB CCR username and password
	- o Answer a security question or provide a two-factor code
	- o Give consent for resource access

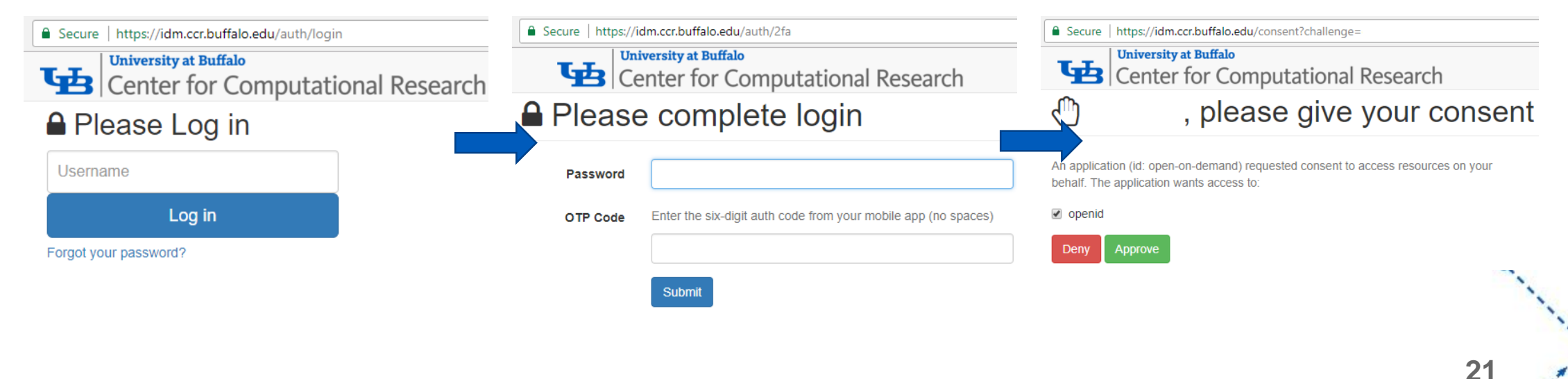

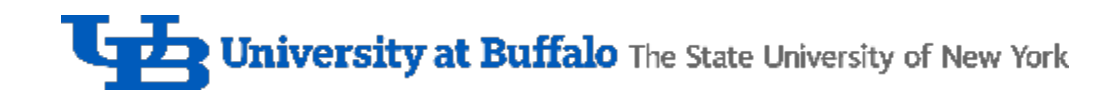

#### **On Demand Dashboard**

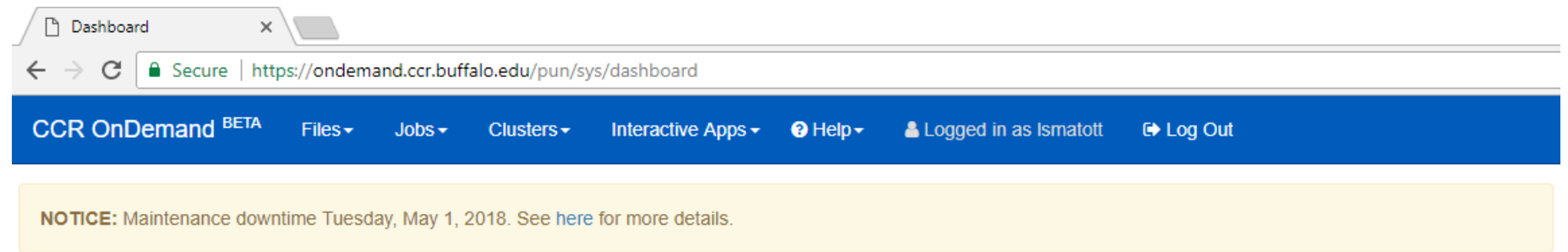

OnDemand provides an integrated, single access point for CCR's HPC resources

Users can transfer files, access a shell environment on the cluster front-end login server, launch interactive and remote visualization jobs, and monitor jobs all without installing any client software or web plug-ins. Access these features using the menus at the top of this page. Note that many of the apps will launch in a new tab or new browser window but the dashboard will remain open in the original window.

#### For documentation on the CCR OnDemand portal, please read these articles:

- How to use CCR OnDemand
- Remote Visualization in OnDemand

#### Additional CCR web resources

- CCR website
- Knowledgebase and help portal
- Identity management portal password, one-time tokens and SSH key management
- Coldfront subscription management & account request portal for PIs
- XDMoD job statistics and usage information
- WebMO Chemistry application portal

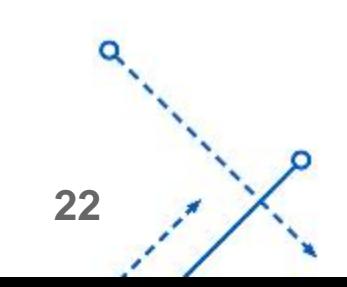

o

#### On Demand Dashboard

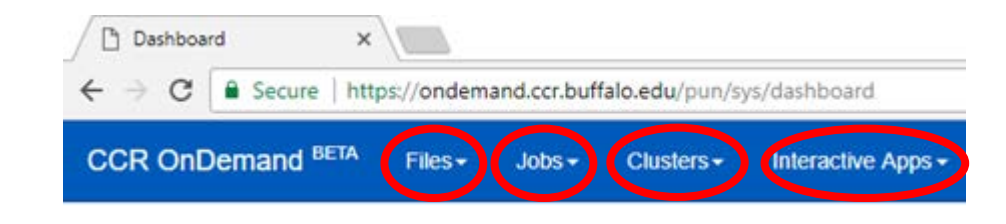

• Files

- o Launches "File Explorer"
- o Navigate storage
- o Transfer files to/from PC
- o Edit, Delete, Copy, & Rename files
- Jobs
	- o Check status of active jobs
	- o Compose and submit new job scripts (under development)
- **Clusters** 
	- o Command line shell terminal
- Interactive Apps
	- o Remote Desktop Sessions (for GUI applications)

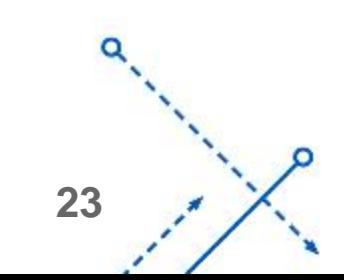

o

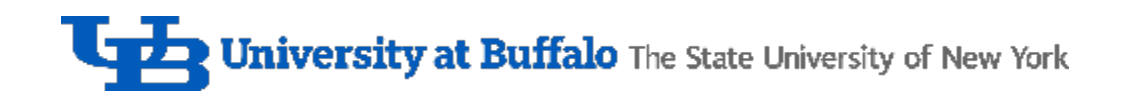

#### File Explorer

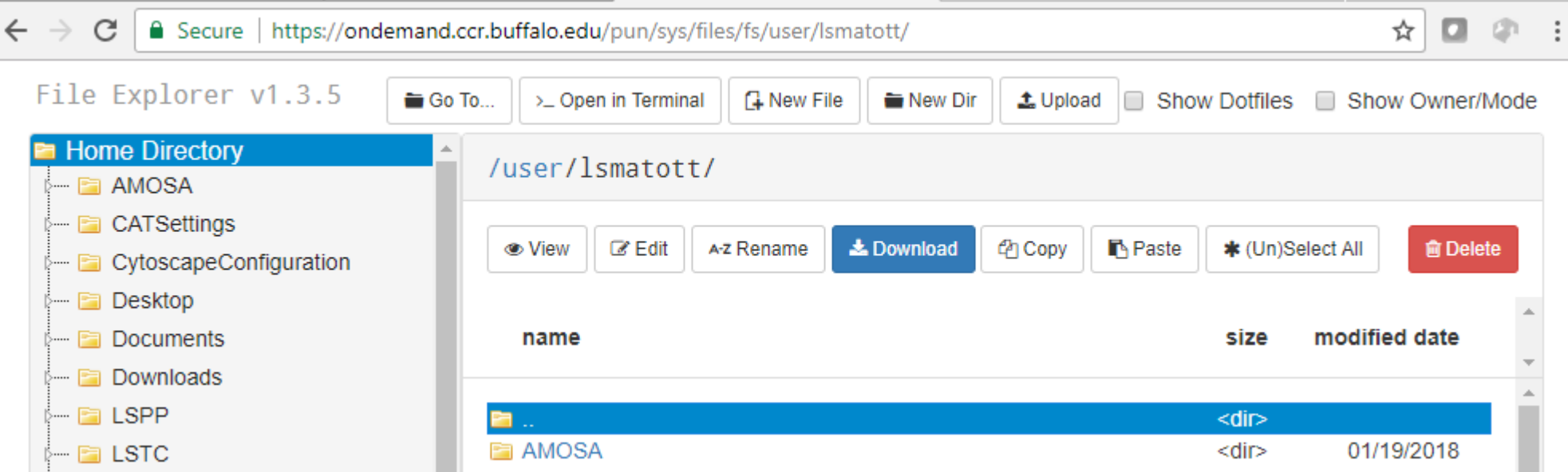

- "Go To ..." Navigate to project or scratch areas
- "Open in Terminal" Open a command line shell in the currently viewed directory
- "Upload" Transfer files from PC to CCR storage
- "Download" Transfer files from CCR storage to PC

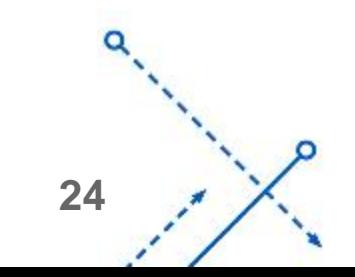

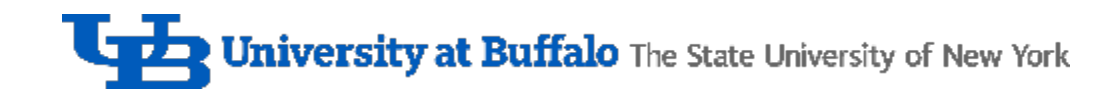

#### Active Jobs

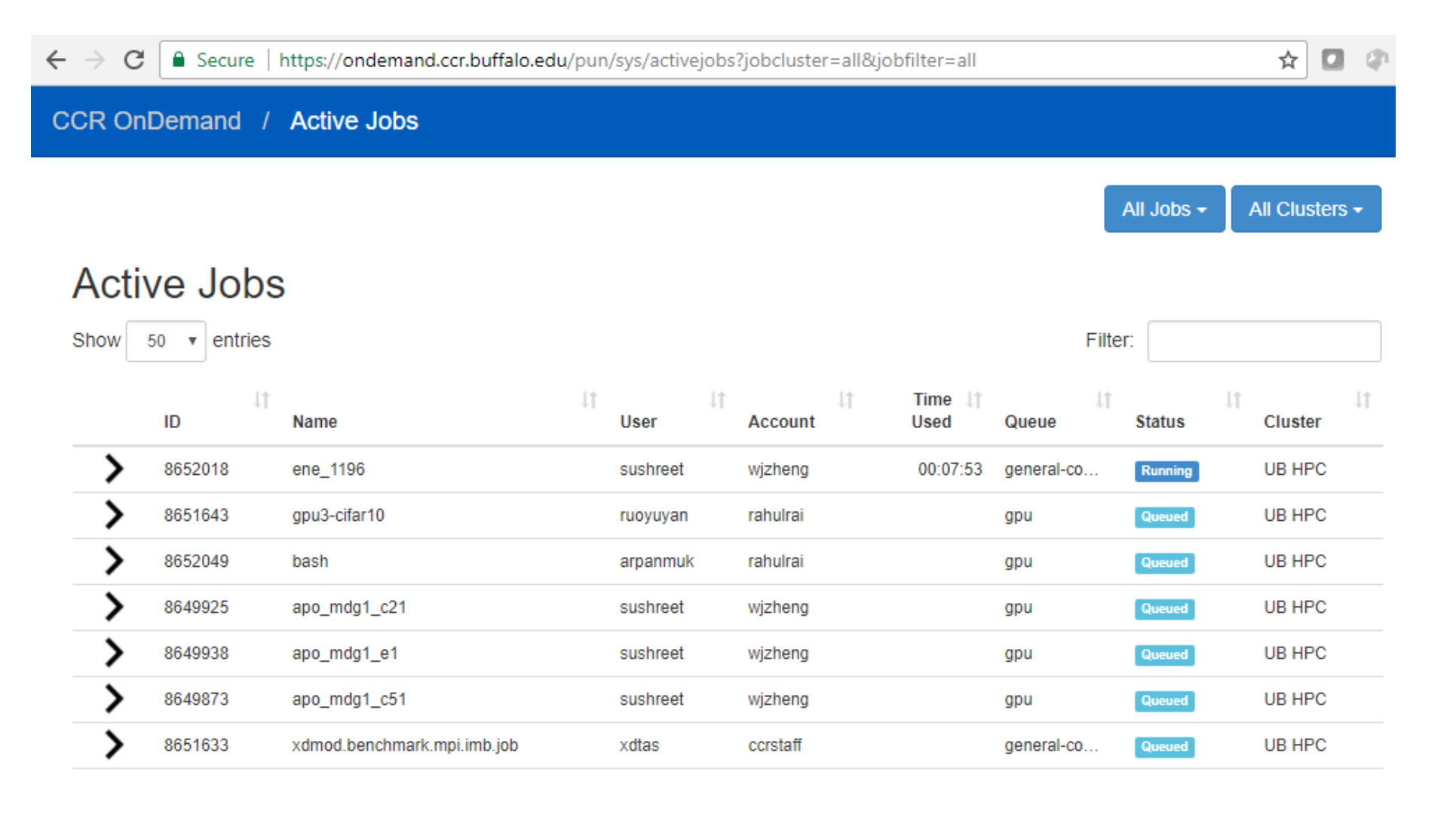

**25**

o

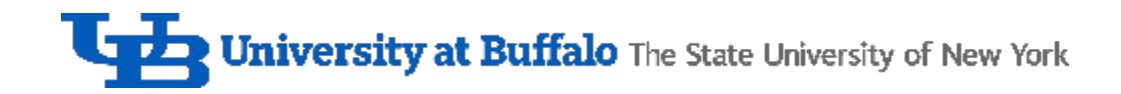

#### **Cluster Shell**

| △ Secure | https://ondemand.ccr.buffalo.edu/pun/sys/shell/ssh/rush.cbls.ccr.buffalo.edu  $\leftarrow$   $\rightarrow$  C. Last login: Tue Apr 10 09:48:01 2018 from cheaptrick.ccr.buffalo.edu Next maintenance downtime: Tuesday, May 1, 2018 Time: 7am-5pm Resources affected by downtime:

UB-HPC cluster (general-compute, debug, viz, largemem, and gpu partitions) Industry cluster (compute, scavenger partitions)

See downtime schedule: https://ubccr.freshdesk.com/discussions/topics/13000016412

#### 

**NEED TO TRANSFER DATA?** Please use transfer.ccr.buffalo.edu Faster connection speeds, less contention with other users More details: https://ubccr.freshdesk.com/solution/articles/13000014882

[lsmatott@rush:~]\$

$$
\begin{array}{c}\n a \\
 \hline\n a \\
 \hline\n a \\
 \hline\n a \\
 \hline\n a \\
 \hline\n a \\
 \hline\n a \\
 \hline\n a \\
 \hline\n a \\
 \hline\n a \\
 \hline\n a \\
 \hline\n a \\
 \hline\n a \\
 \hline\n a \\
 \hline\n a \\
 \hline\n a \\
 \hline\n a \\
 \hline\n a \\
 \hline\n a \\
 \hline\n a \\
 \hline\n a \\
 \hline\n a \\
 \hline\n a \\
 \hline\n a \\
 \hline\n a \\
 \hline\n a \\
 \hline\n a \\
 \hline\n a \\
 \hline\n a \\
 \hline\n a \\
 \hline\n a \\
 \hline\n a \\
 \hline\n a \\
 \hline\n a \\
 \hline\n a \\
 \hline\n a \\
 \hline\n a \\
 \hline\n a \\
 \hline\n a \\
 \hline\n a \\
 \hline\n a \\
 \hline\n a \\
 \hline\n a \\
 \hline\n a \\
 \hline\n a \\
 \hline\n a \\
 \hline\n a \\
 \hline\n a \\
 \hline\n a \\
 \hline\n a \\
 \hline\n a \\
 \hline\n a \\
 \hline\n a \\
 \hline\n a \\
 \hline\n a \\
 \hline\n a \\
 \hline\n a \\
 \hline\n a \\
 \hline\n a \\
 \hline\n a \\
 \hline\n a \\
 \hline\n a \\
 \hline\n a \\
 \hline\n a \\
 \hline\n a \\
 \hline\n a \\
 \hline\n a \\
 \hline\n a \\
 \hline\n a \\
 \hline\n a \\
 \hline\n a \\
 \hline\n a \\
 \hline\n a \\
 \hline\n a \\
 \hline\n a \\
 \hline\n a \\
 \hline\n a \\
 \hline\n a \\
 \hline\n a \\
 \hline\n a \\
 \hline\n a \\
 \hline\n a \\
 \hline\n a \\
 \hline\n a \\
 \hline\n a \\
 \hline\n a \\
 \hline\n a \\
 \hline\n a \\
 \hline\n a \\
 \hline\n a \\
 \hline\n a \\
 \hline\n a \\
 \hline\n a \\
 \hline\n a \\
 \hline\n a \\
 \hline\n a \\
 \hline\n a \\
 \hline\n a \\
 \hline\n a \\
 \hline\n a \\
 \hline\n a \\
 \hline\n a \\
 \hline\n a \\
 \hline\n a \\
 \hline\n a \\
 \hline\n a \\
 \hline\n a \\
 \hline\n a \\
 \hline\n a \\
 \hline\n a \\
 \hline\n a \\
 \hline\n a \\
 \hline\n a \\
 \hline\n a \\
 \hline\n a \\
 \hline\n a \\
 \hline\n a \\
 \hline\n a \\
 \hline\n a \\
 \hline\n a \\
 \hline\n a \\
 \hline\n a \\
 \hline\n a \\
 \hline\n a \\
 \hline\n a \\
 \hline\n a \\
$$

n

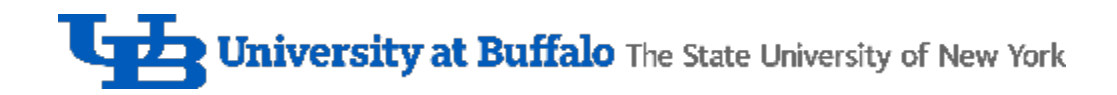

#### Remote Dekstop

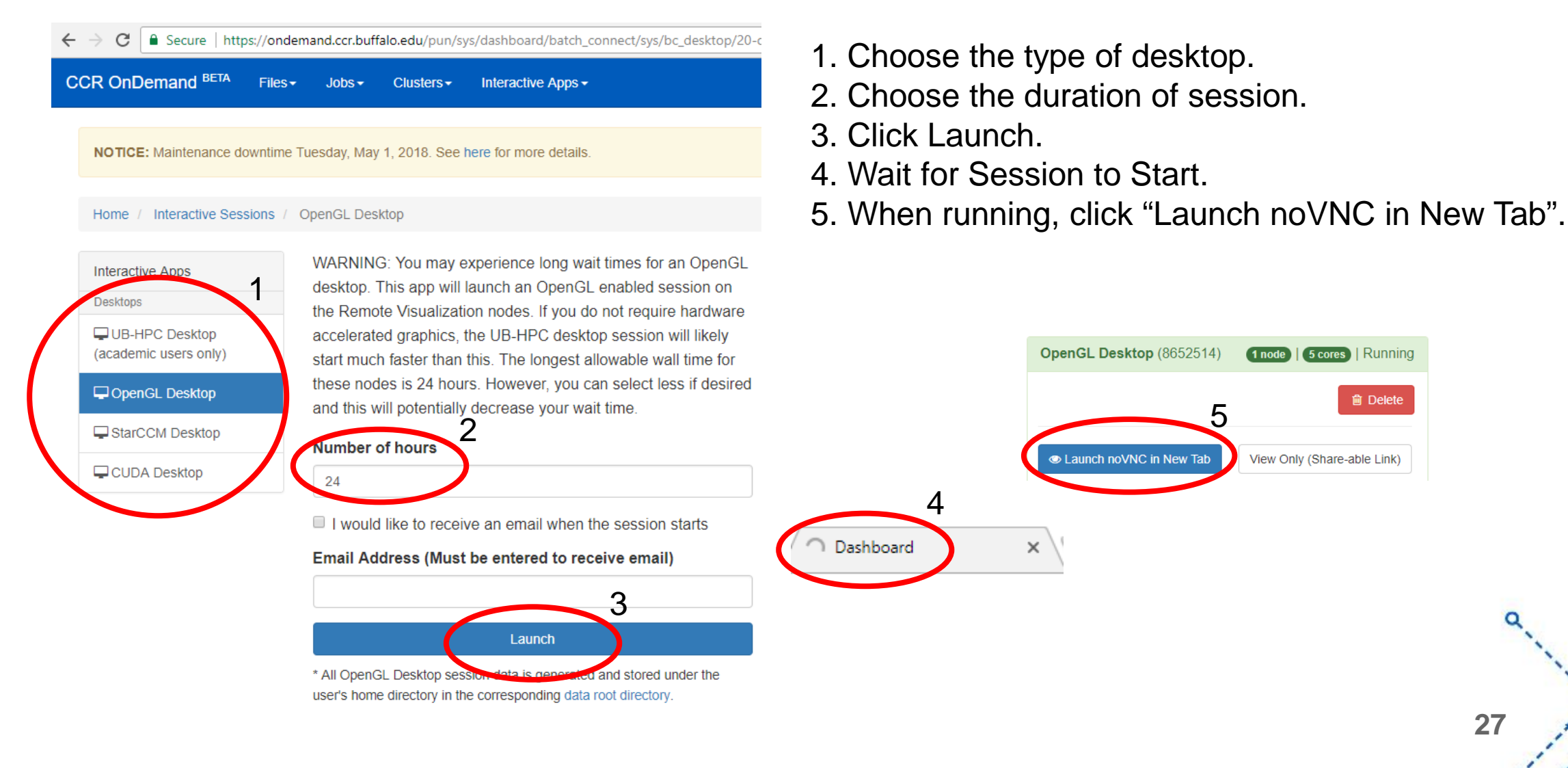

**27**

**俞 Delete** 

o

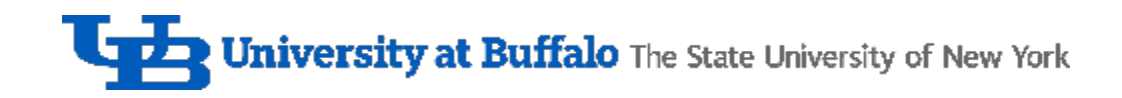

#### Remote Dekstop

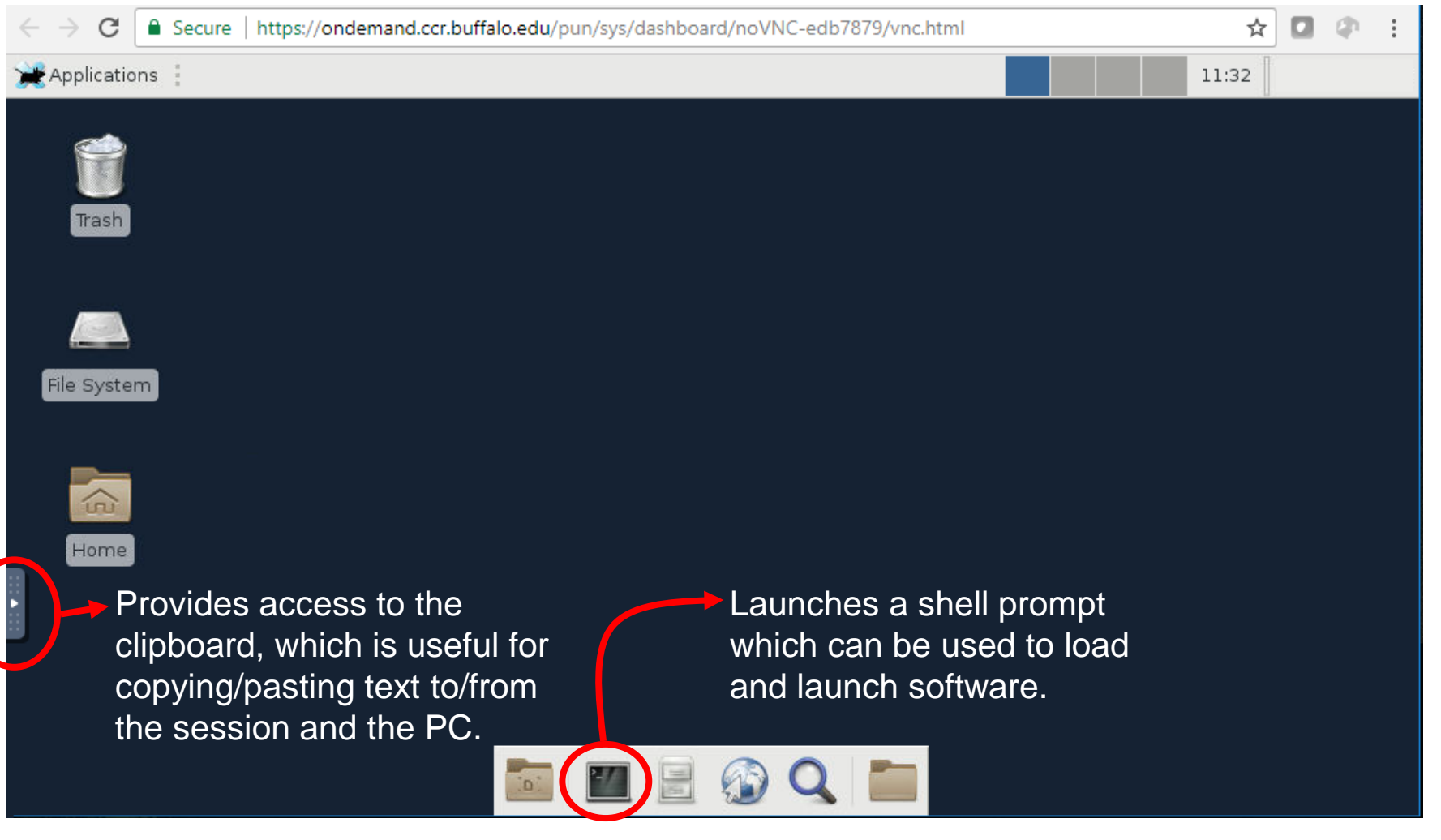

**28**

۰o

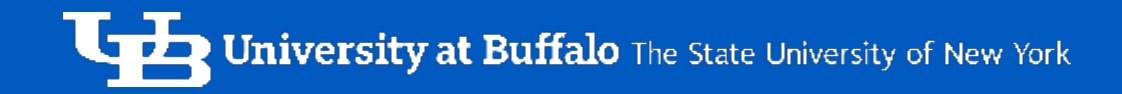

# UB CCR: SOFTWARE<br>MODULES

#### Software Modules

- CCR supports 300+ software packages
- Installed as "modules"
- Important module commands: **module avail** – what's installed? **module load** – load module
- Example (try from On Demand):
	- \$ rstudio
	- -bash: rstudio: command not found
	- \$ module load R

#### \$ rstudio

(successfully launches rstudio)

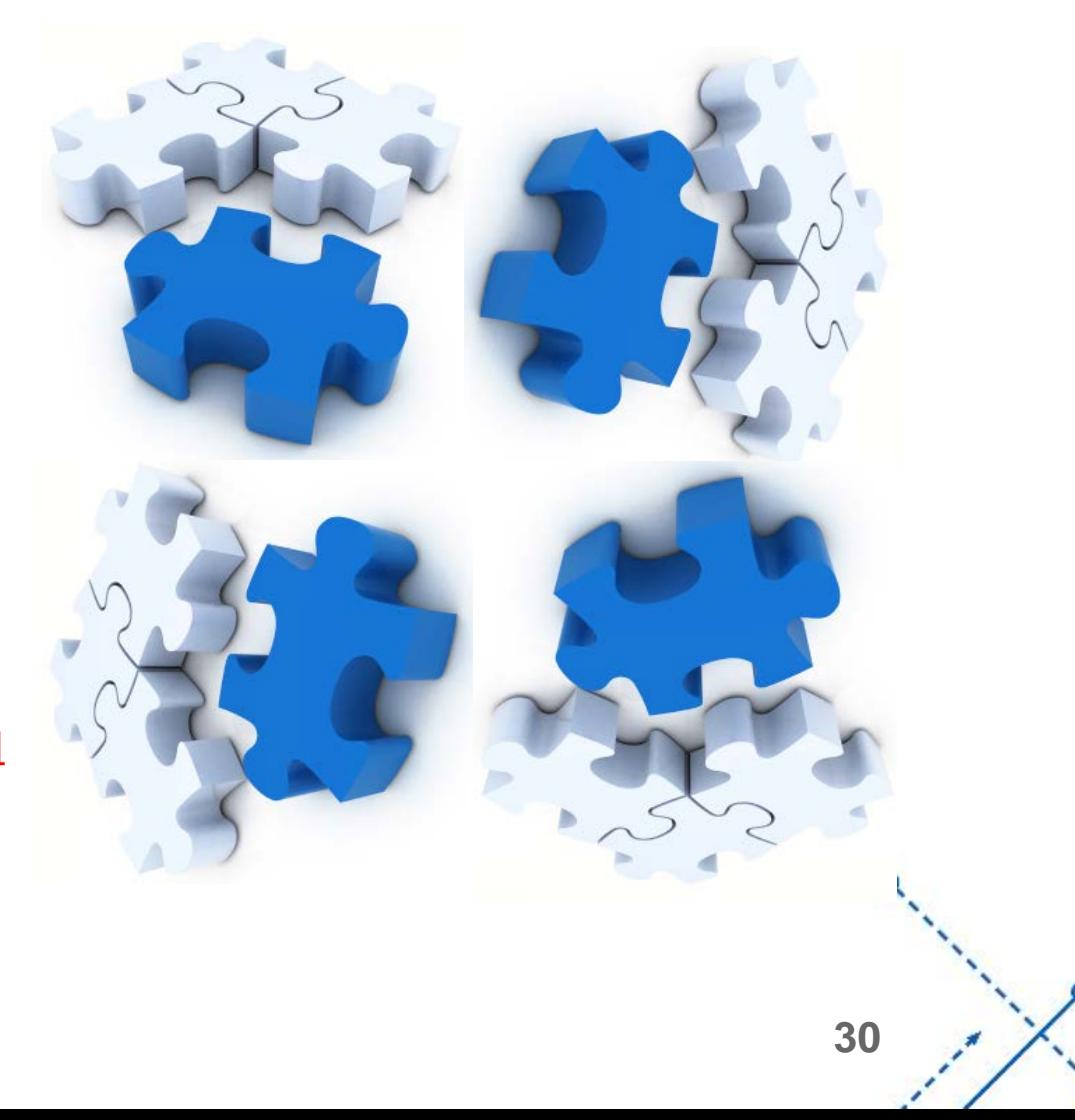

#### **Software Modules**

۰O

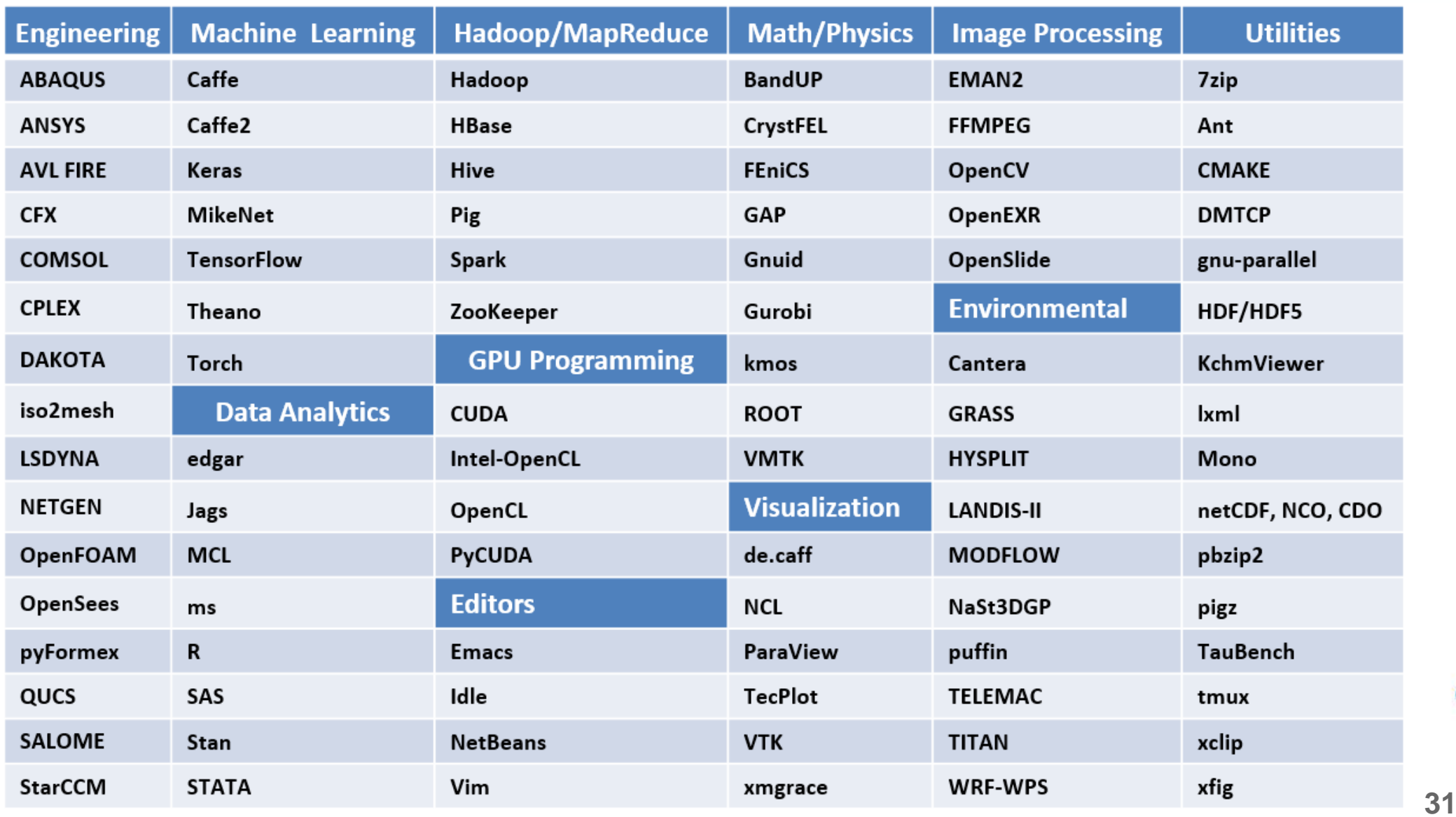

## More Software Modules

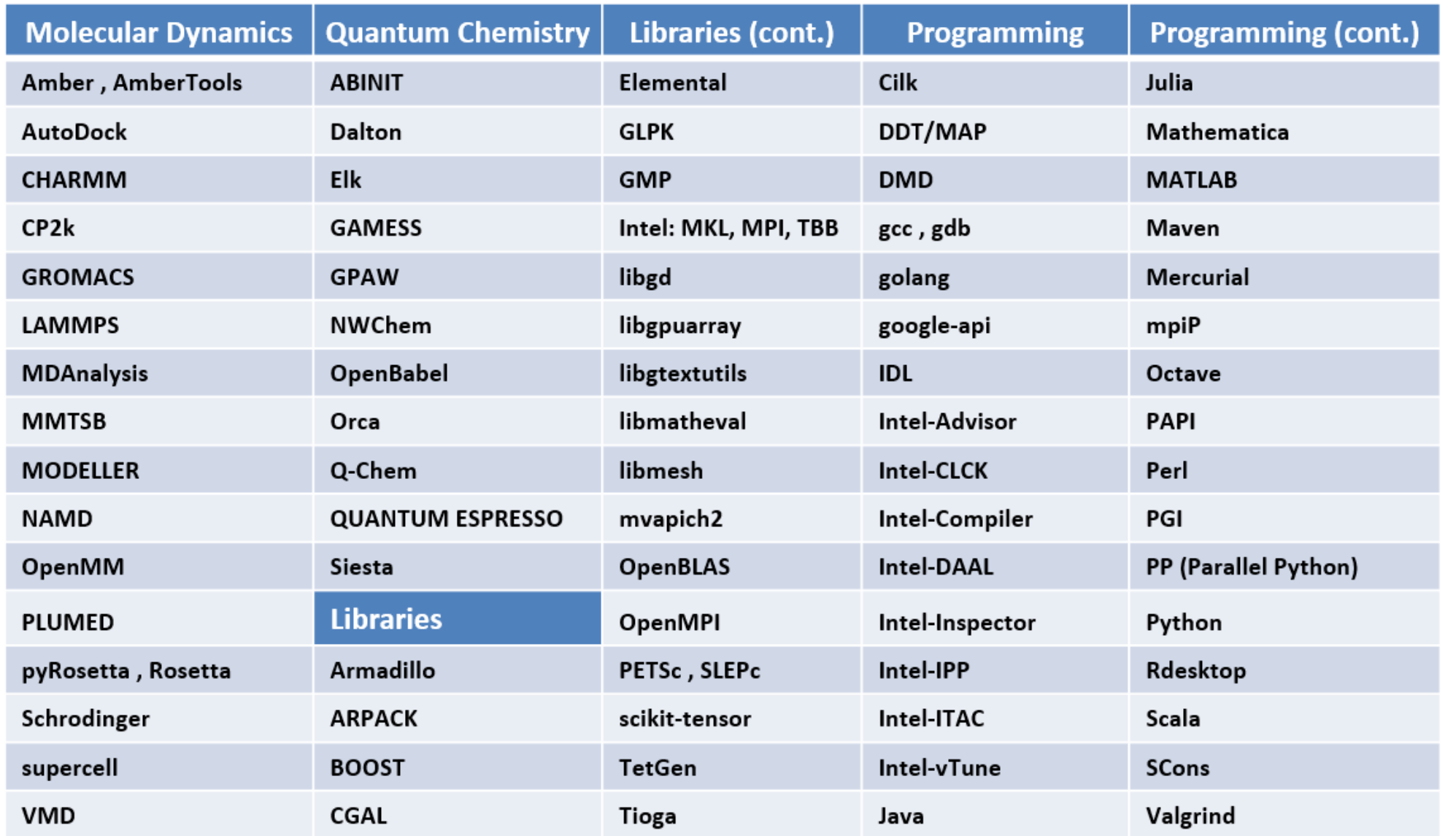

**32**

#### Even More Software Modules!

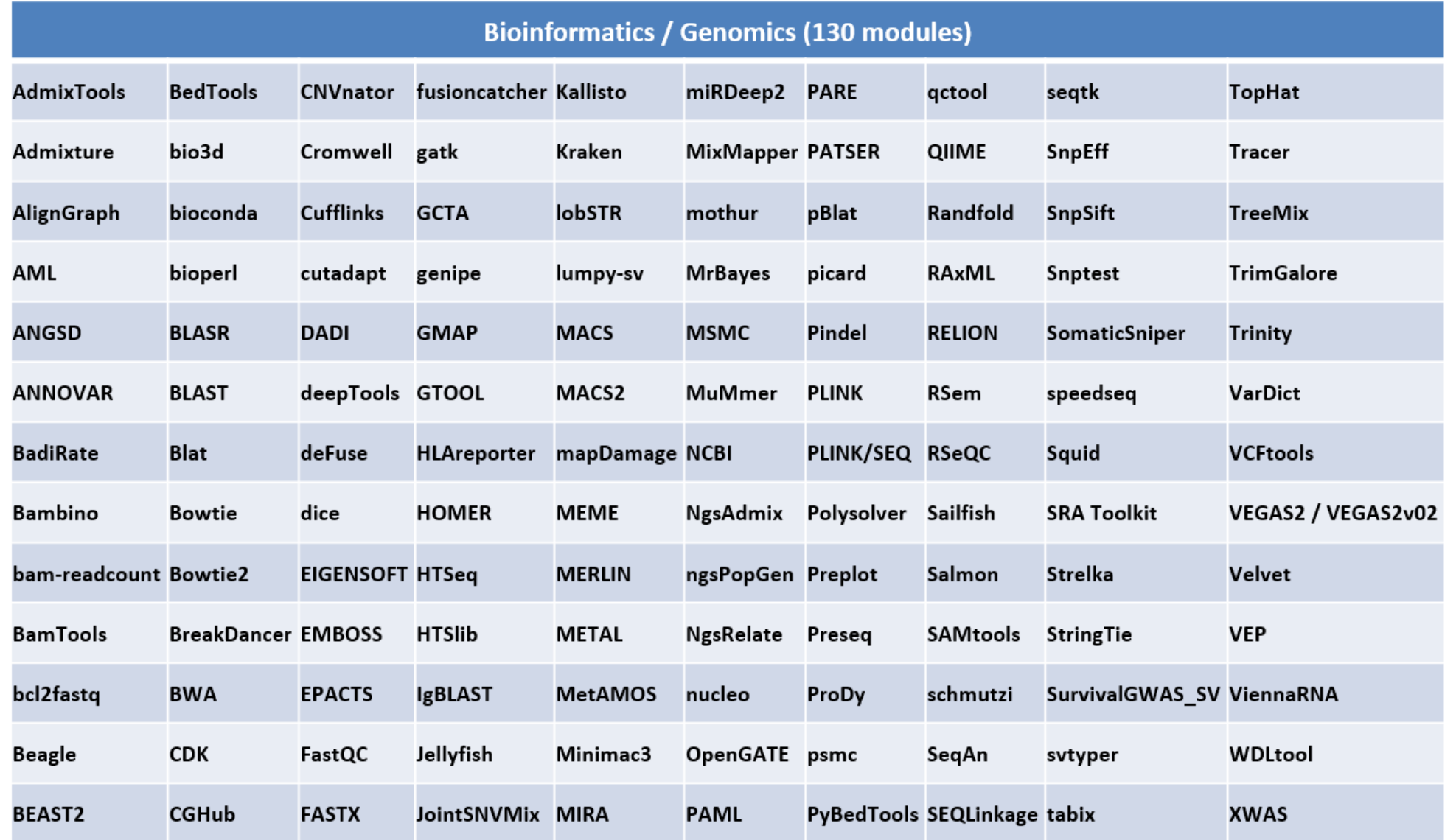

**33**

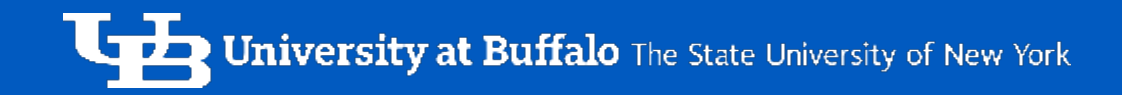

## UB CCR: SUBMITTING BATCH **JOBS**

#### About the Scheduler

- **SLURM** 
	- o Simple Linux Utility for Resource Management
- Useful scheduler commands (issue these from an On Demand "Clusters" shell prompt):
	- o **sbatch** submit a job script
	- o **squeue**/**sqstat** check the status of a job
	- o **scancel** delete a job
	- o **snodes** show node info and status
	- o **sranks** show job priorities
	- o **stimes** show when jobs are expected to start

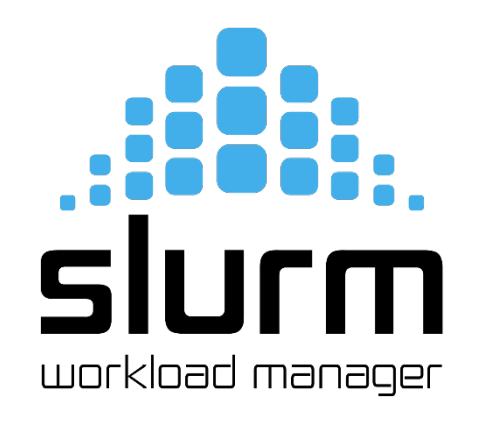

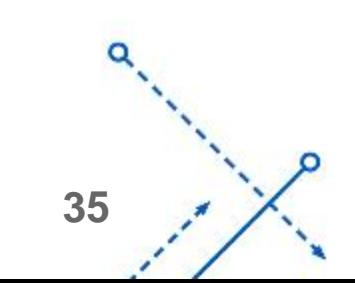

#### **Decomposing An Example Job Script**

#!/bin/sh

- #SBATCH --partition=debug
- #SBATCH --time=00:15:00
- $\#$ SBATCH  $---nodes=2$
- #SBATCH --ntasks-per-node=12
- ##SBATCH --mem=48000
- #SBATCH --constraint=IB&CPU-E5645
- #SBATCH --job-name="hello\_test"
- #SBATCH --output=test-mpi-debug-%j.out
- #SBATCH --error=test-mpi-debug-%j.err
- #SBATCH --mail-user=cdc@buffalo.edu
- #SBATCH --mail-type=ALL

Job scripts begin with a list of **SBATCH directives. These** directives inform the scheduler about the resources needed for the job along with who to contact when the job completes and what to do with output that would normally be printed on the screen

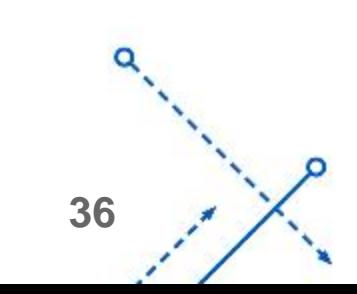

```
echo "SLURM JOB ID="$SLURM JOB ID
echo "SLURM_JOB_NODELIST"=$SLURM_JOB_NODELIST
echo "SLURM_NNODES"=$SLURM_NNODES
echo "SLURMTMPDIR="$SLURMTMPDIR
echo "working directory = "$SLURM_SUBMIT_DIR
```

```
module load intel/17.0
module load intel-mpi/2017.0.1
module list
ulimit -s unlimited
```
The next step in the job script is to configure the desired computing environment by loading required modules and setting relevant variables.

We typically also print (echo) various useful SLURM variables, like the job id, the nodelist, and the working directory. These can come in handy if there is a need to troubleshoot a completed job.

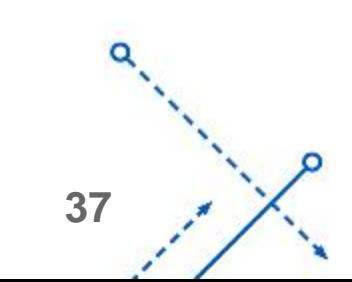

#### Decomposing An Example Job Script

#export I\_MPI\_DEBUG=4 export I\_MPI\_PMI\_LIBRARY=/usr/lib64/libpmi.so srun ./helloworld

#

echo "All Done!"

ll(<br>'n The final step in the job script is to launch the desired application. How an application is launched depends on the application. **srun** is the preferred launcher for multi-node applications. For single node applications, just launch the application directly (e.g. **python ./helloworld**). Most applications also require various command line arguments.

CCR provides example job scripts for various applications. These are located in the **/util/academic/slurm-scripts** folder. You can copy the example script of your choice and edit to suit your needs.

**38**

### An Example Python Multiprocessing Job Script

#!/bin/bash #SBATCH --job-name=pi mp #SBATCH --output=pi\_mp.out #SBATCH --error=pi mp.err #SBATCH --mail-user=your user name@buffalo.edu #SBATCH --mail-type=END #SBATCH --time=00:10:00  $#SBATCH --nodes=1$ #SBATCH --cpus-per-task=1 #SBATCH --exclusive #SBATCH --partition=general-compute #SBATCH --constraint=CPU-E5645 #SBATCH --mem=48000 #SBATCH --tasks-per-node=12 module load python/anaconda

ulimit -s unlimited

python pi mp.py

This script requests:

1 node, 12 processors, and 48 GB RAM

'- It loads the python/anaconda module and then launches a python script. The pi\_mp.py script contains some Python code that takes advantage of the multiprocessing module to use the 12 requested processors.

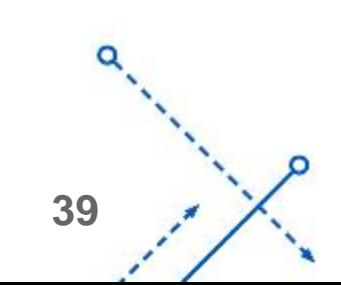

#### An Example MPI for Python Job Script

#!/bin/bash #SBATCH --job-name=mpi4py #SBATCH --output=mpi4py.out #SBATCH --error=mpi4py.err #SBATCH --mail-user=your user name@buffalo.edu #SBATCH --mail-type=END #SBATCH --time=00:10:00 #SBATCH --nodes=2 #SBATCH --cpus-per-task=1 #SBATCH --exclusive #SBATCH --partition=general-compute #SBATCH --constraint=IB&CPU-E5645 #SBATCH --mem=48000 #SBATCH --tasks-per-node=12

# load modules module load python/anaconda module load intel-mpi ulimit -s unlimited

This script requests:

2 nodes, 24 processors, and 48 GB RAM per node

path. Finally, it sets up the intel-mpi environment and<br>launches a python script using the "axun" launcher. a It loads the python/anaconda and intel-mpi modules and then adds the location of the mpi4py installation to the Python launches a python script using the "**srun**" launcher. **srun** is the preferred MPI launcher (instead of **mpirun** or **mpiexec**) on the CCR system.

# enable mpi4py module export PYTHONPATH=/util/academic/python/mpi4py/v2.0.0/lib/python2.7/site-packages:\$PYTHONPATH

# launch app export I\_MPI\_FABRICS\_LIST=tcp export I MPI DEBUG=4 export I\_MPI\_PMI\_LIBRARY=/usr/lib64/libpmi.so srun -n \$SLURM\_NPROCS python mpi4py\_pi.py

**40**

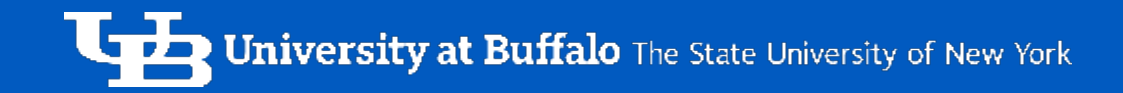

# CLOSING REMARKS

 $\Omega$ 

#### What have we learned?

- Some basic HPC terms
- About UB CCR its history and mission
- UB CCR's current resources
- CCR's On Demand access portal
- Working with modules and SLURM

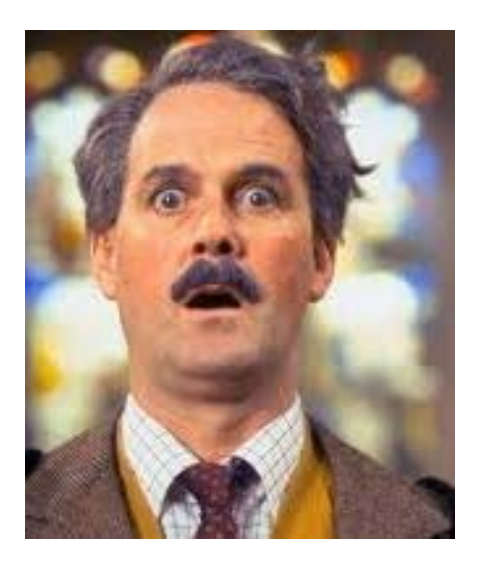

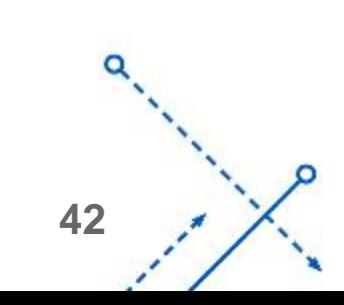